## ATIK BEYAN FORMU DOLDURMA ve ATIK BEYANINDA BULUNMA İŞLEMLERİ

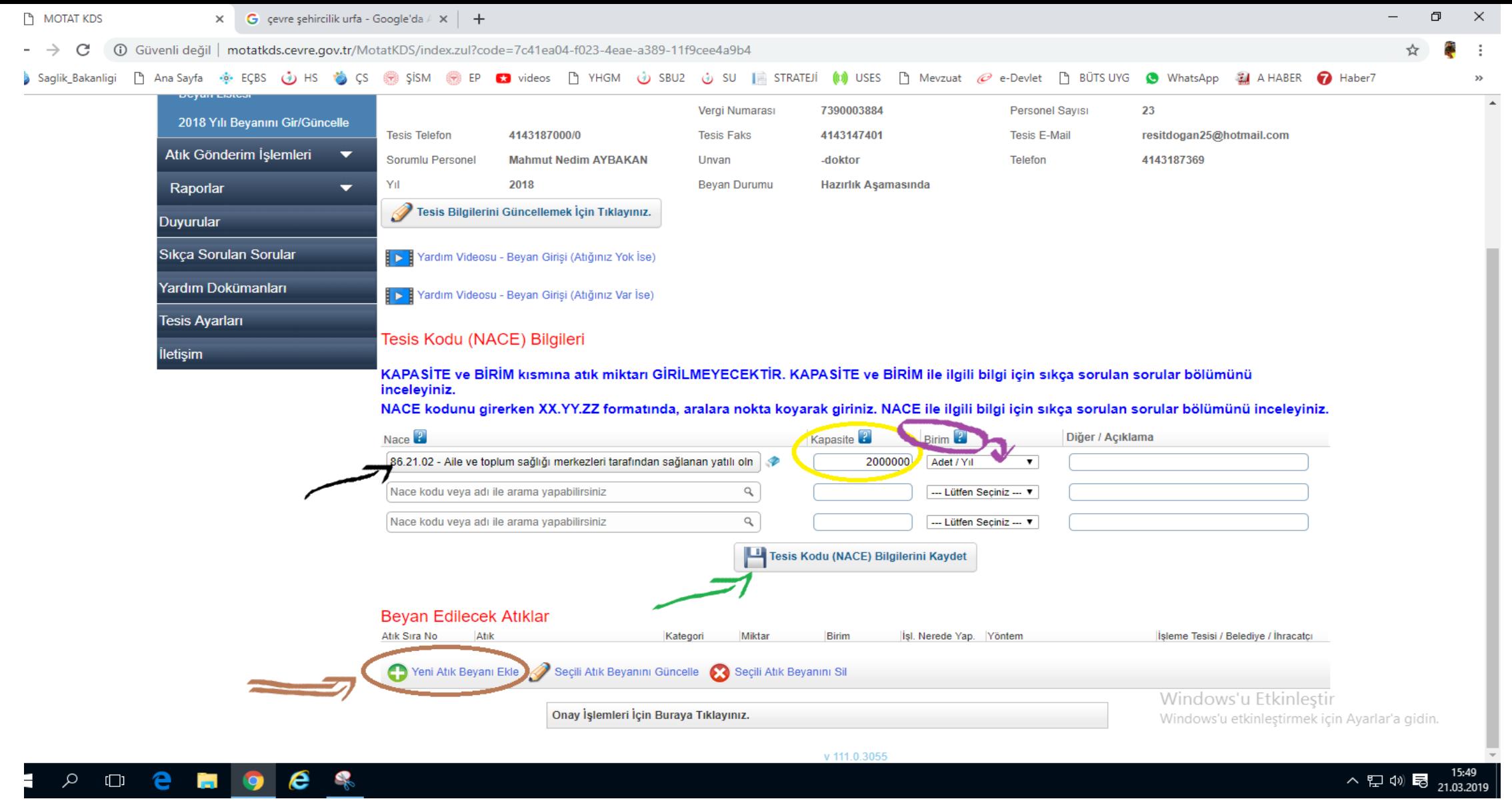

1. İlk olarak NACE KODU kısmına (SİYAH ok ile gösterilen) "86.21.02" yazınız. Yazdıktan sonra Sarı renk ile gösterilen "Kapasite" kısmına tesisinizin (ASM veya İlçe Sağlık Müdürlüğü) yıllık ortalama hasta sayınızı, ardından ''Birim'' kısmına Adet/Yıl Sekmesini (mor renk ile gösterilen) seçerek Tesis Kodu (Nace) Bilgilerini Kaydet (Yeşil Ok İle Gösterilen) kısmından bilgileri kaydediniz.

2. Yeni Atık Beyanı Ekle (Kahverengi renk ile gösterilen) kısımdan Yeni Atık Beyanında bulunacağız.

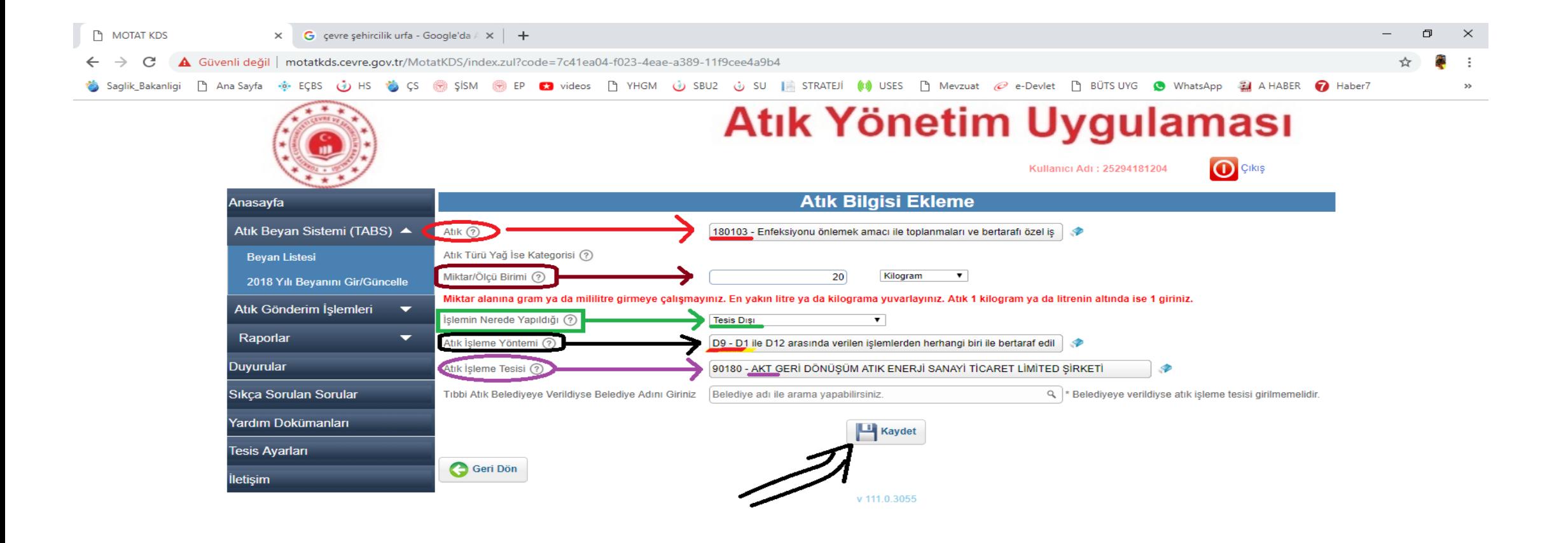

Windows'u Etkinleştir Windows'u etkinleştirmek için Ayarlar'a gidin.

### $[$ [ $\Box$ ] e  $\bullet$ e  $\alpha$ n.

### 15:51 へロの局 21.03.2019

- **3.** Atık kısmının karşısına (**Kırmızı Ok** İle Gösterilen) ''**180103** (Enfeksiyonu Önlemek Amacı ile toplanmaları..)'' kodunu giriyoruz.
- **4.** Miktar Ölçü kısmına (**Bordo Renk Ok** İle Gösterilen) **Bir yıl öncesinde** Birikmiş Olan Atık Miktarını ve Birimini Giriniz.
- **5.** İşlemin Nerede Yapıldığı kısmına (**Yeşil renk Ok** ile geösterilen) ''**Tesis Dışı**'' sekmesini giriyoruz.
- **6.** Atık İşleme Yöntemi kısmına (**Siyah Ok** İle Gösterilen) **''D9''** kodunu yazıyoruz çıkan sekmeye tıklıyoruz.

**7.** Atık İşleme Tesisi kısmına (**Mor Ok** ile Gösterilen) ''**AKT GERİ Dönüşüm Atık Sanayi Ticaret Limited Şirketi''** yazıyor ardından **Kaydet (**Siyah Ok İle Gösterilen) sekmesiyle bilgileri kaydediyoruz.

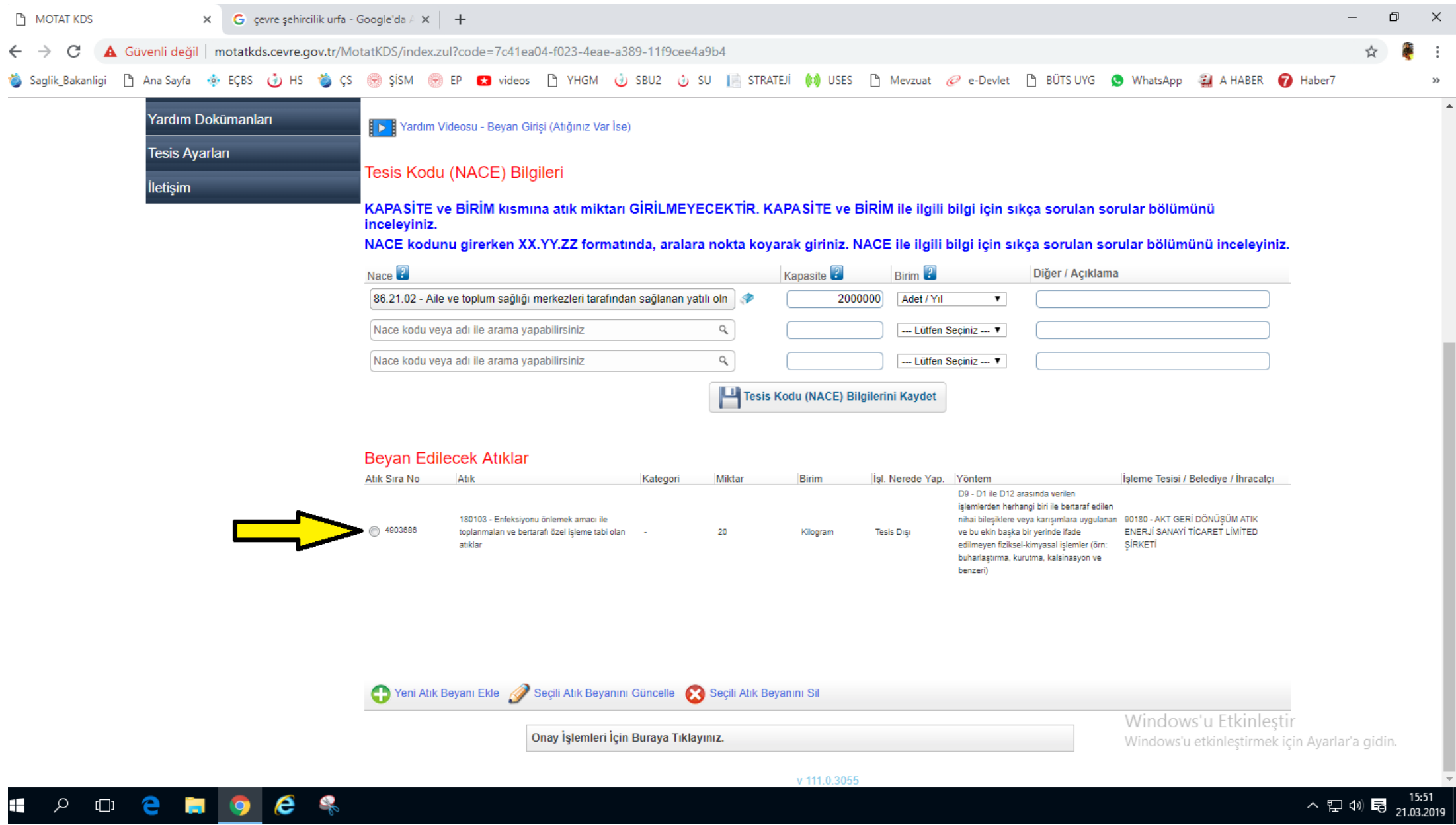

**8.** Kaydettikten sonra karşımıza bu ekran çıkacak ve ''**Beyan Edilecek Atıklar**'' kısmından Sarı Ok İle Belirtilen kısımdan Kutucuğu işaretleyelim.

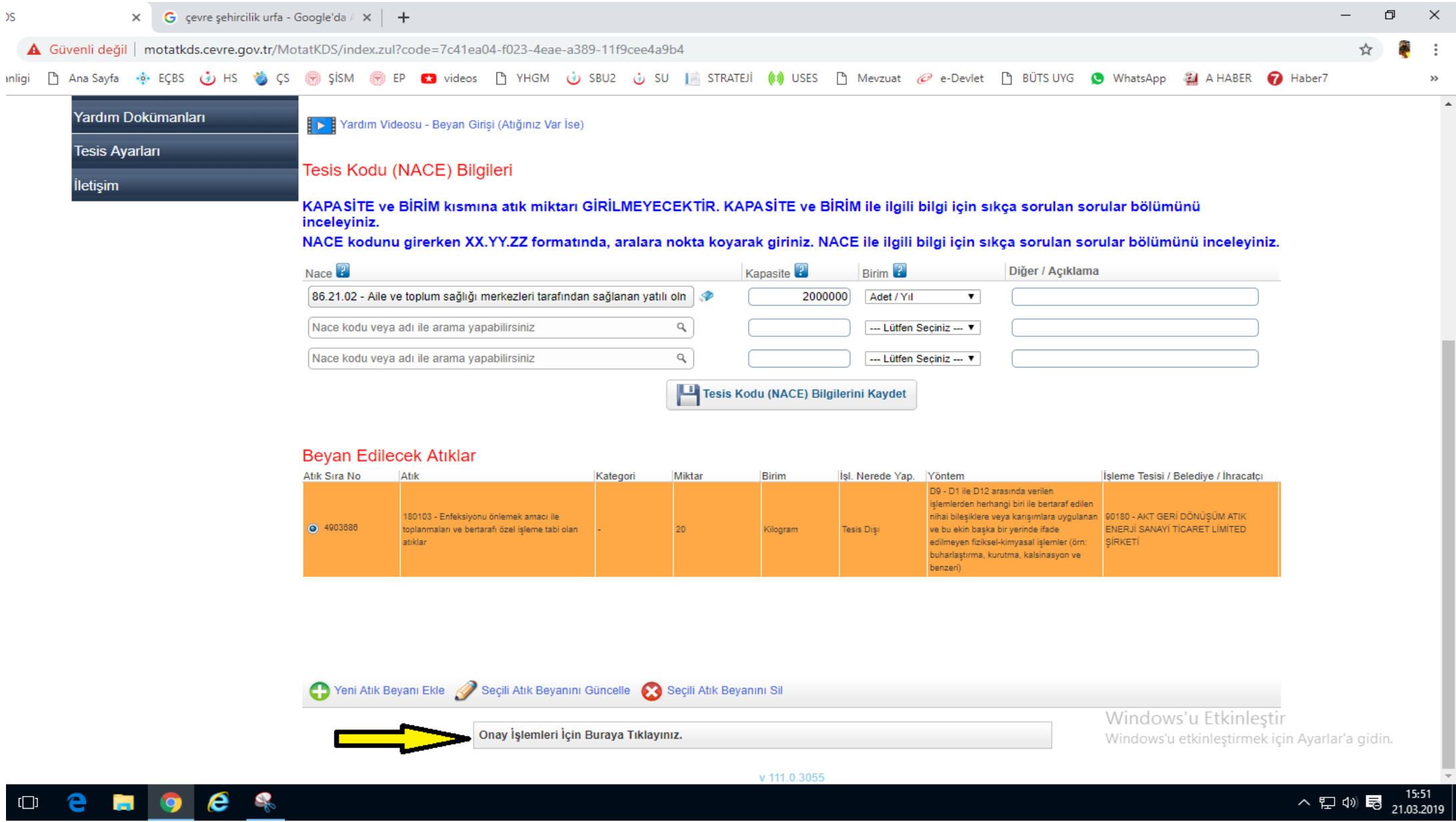

**9.** İşaretledikten sonra '**'Onay İşlemleri İçin Buraya Tıklayınız**'' kısmından (Sarı Ok İle Gösterilen) Onay İşlemlerini tamamlayalım

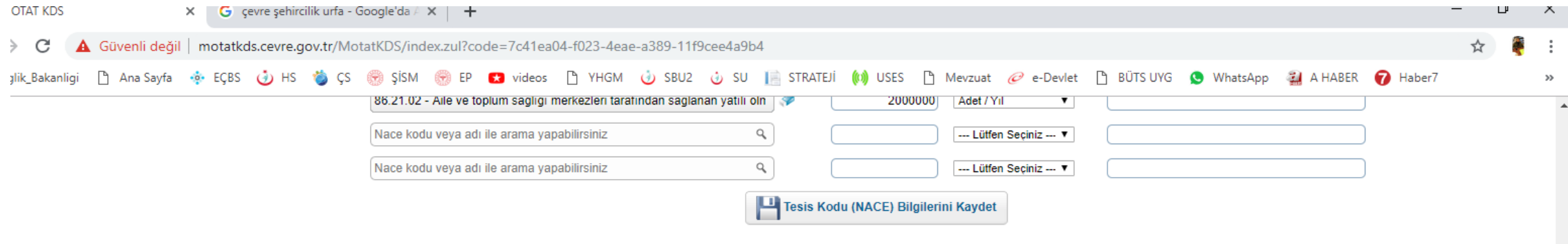

## **Beyan Edilecek Atıklar**

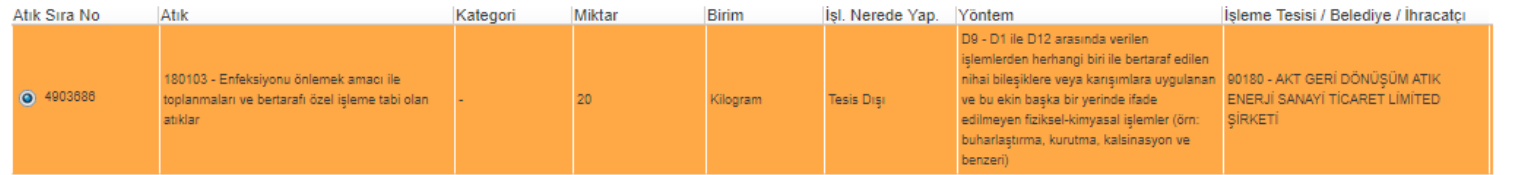

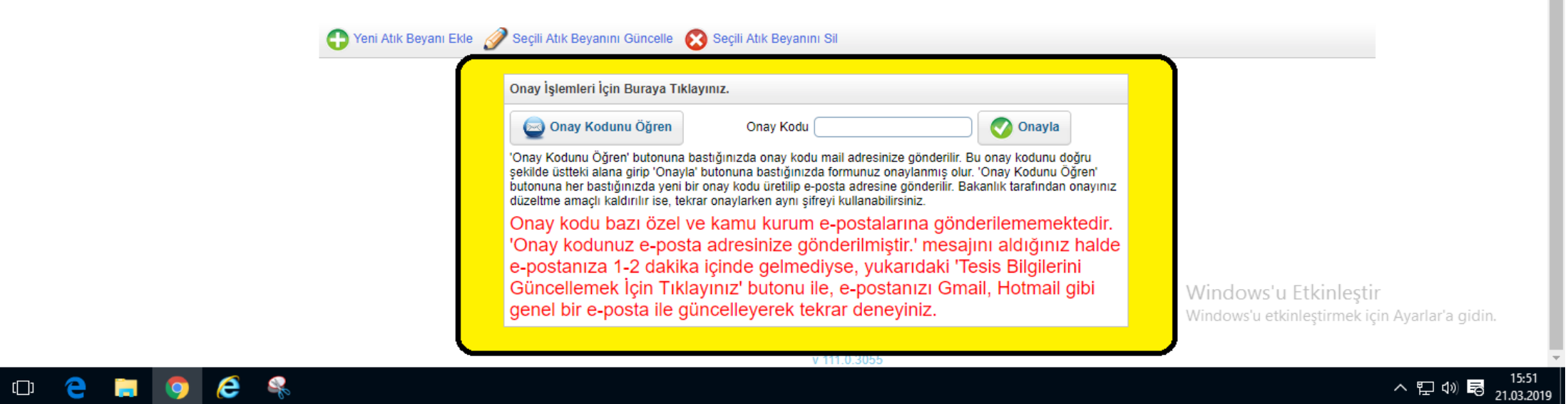

**10.** Sarı renk İle belirtilen kısmı **dikkatlice okuyup** işlemlerinizi tamamlayınız.

 $\alpha$ 

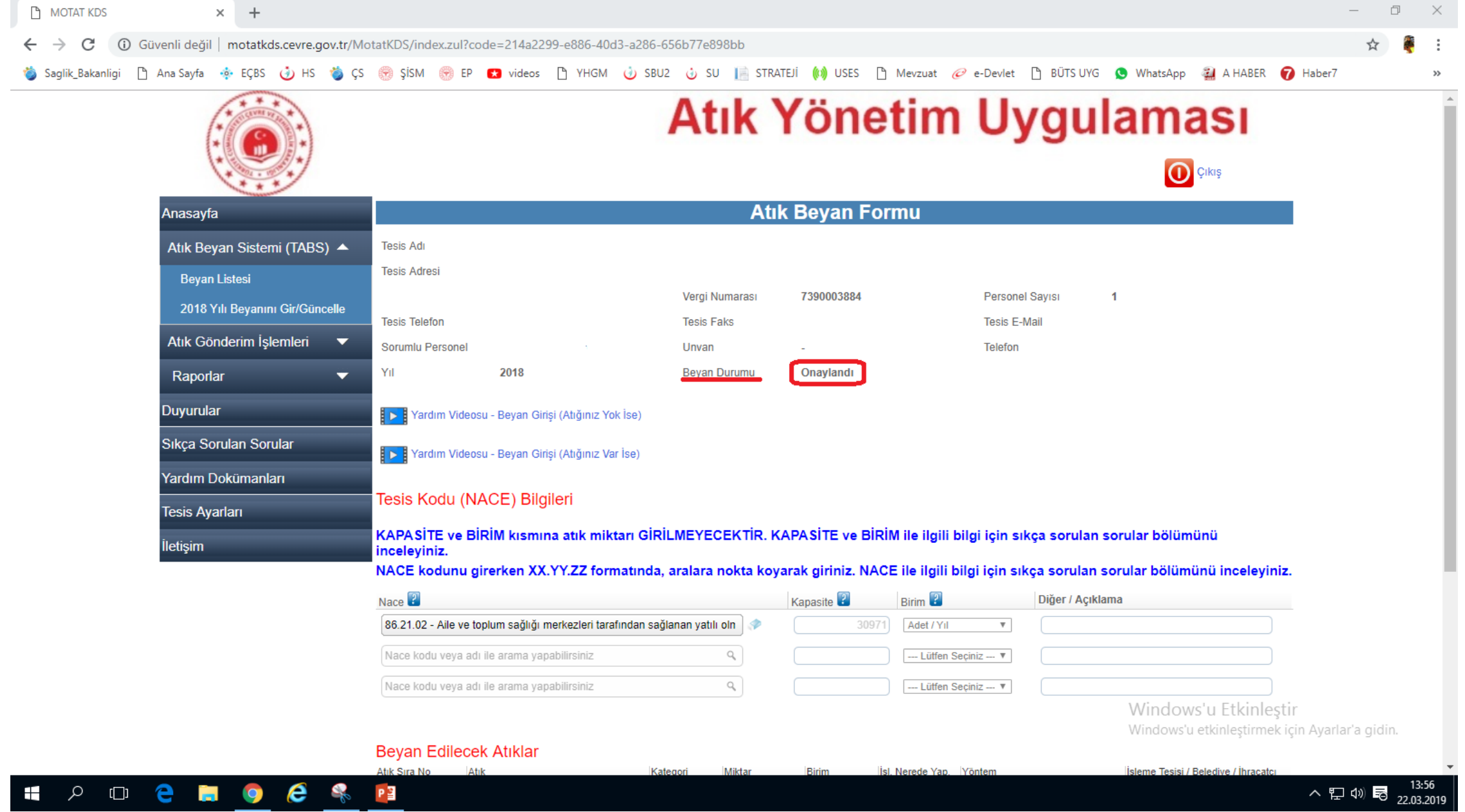

**11.** Beyan Durumu kısmında (**Kırmızı** ile gösterilen) '**'ONAYLANDI**'' Yazısını gördüğünüzde işleminiz tamamlanmıştır.

# İYİ ÇALIŞMALAR DİLERİM*...*

**Hazırlayan: BEKİR ARDA ERTAN**